# **Quantification of histochemical detection of polyphenolic compounds in somatic embryos of Norway spruce**

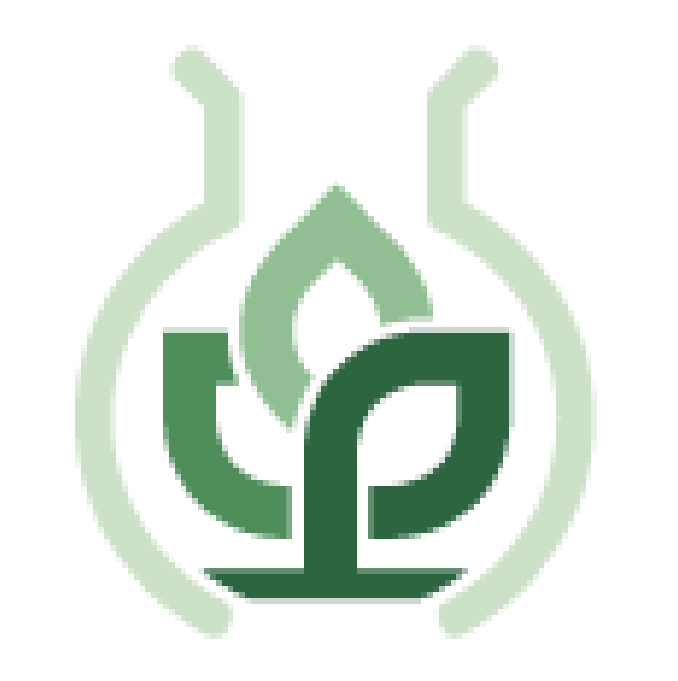

# **Kateřina Eliášová, Zuzana Vondráková, Milena Cvikrová**

Somatic embryogenesis is the developmental process by which somatic cells, under suitable conditions, form somatic embryos (SE) that can germinate and new plants can develop. In the course of development, storage compounds are deposited, embryos acquire resistance to drought or develop defence system against other abiotic or biotic stresses. Under standard cultivation conditions, Norway spruce SEs accumulate polyphenolic compounds mostly in the root cap (Fig. 1 A,B,F). UV-B radiation is an abiotic stress triggering the cascade of defence reactions in plants. In response to UV-B, the accumulation of polyphenolics increases in protodermal cells and subprotodermal cortical cells and idioblasts in hypocotyl and cotyledons (Fig. 1 C,D,E) where they can attenuate UV-B stress.

**Institute of Experimental Botany CAS, Rozvojová 263, 165 02 Praha 6 - Lysolaje, Czech Republic E-mail: eliasova@ueb.cas.cz**

### **INTRODUCTION**

**Fig. 1: Somatic embryo of Norway spruce** A – fresh desiccated SE; B – section of the whole SE; C,D,E,F – details of different parts of SE with phenolics accumulated in cells

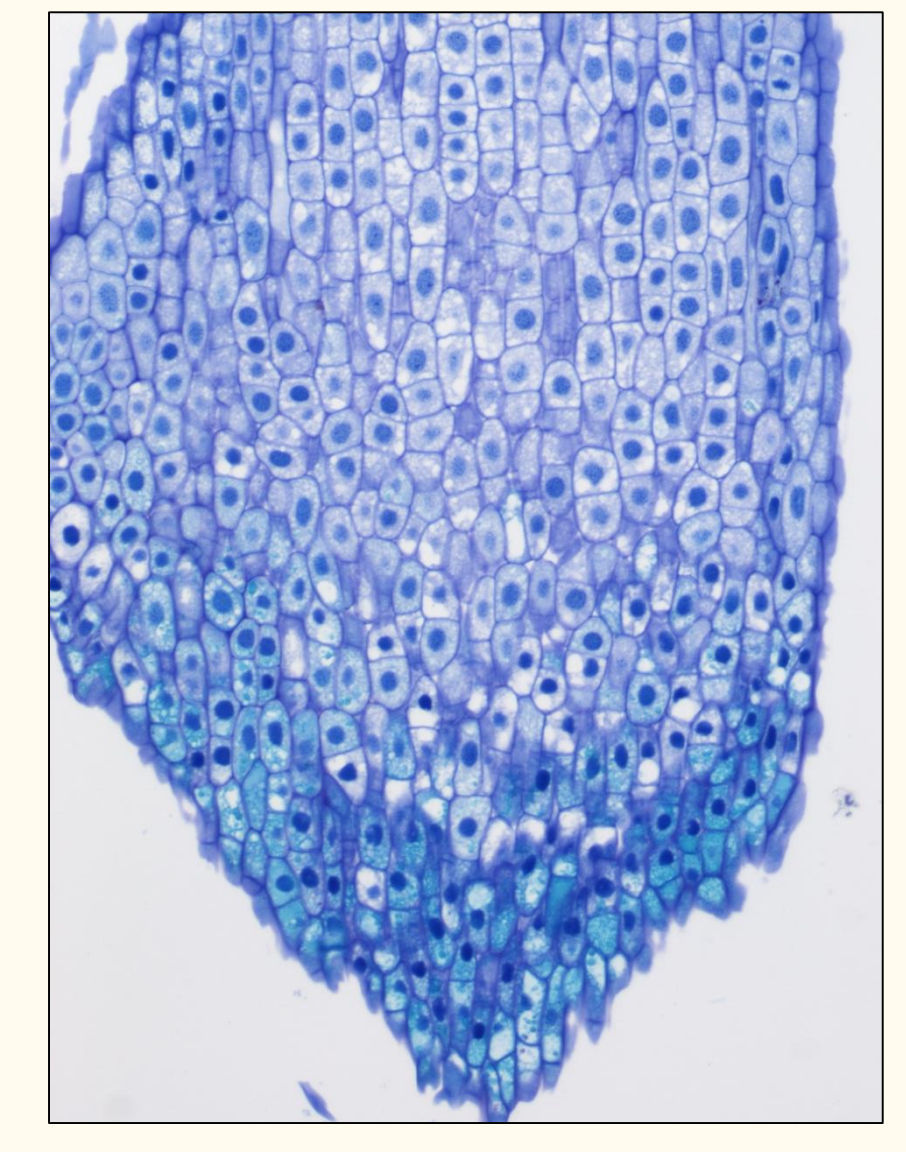

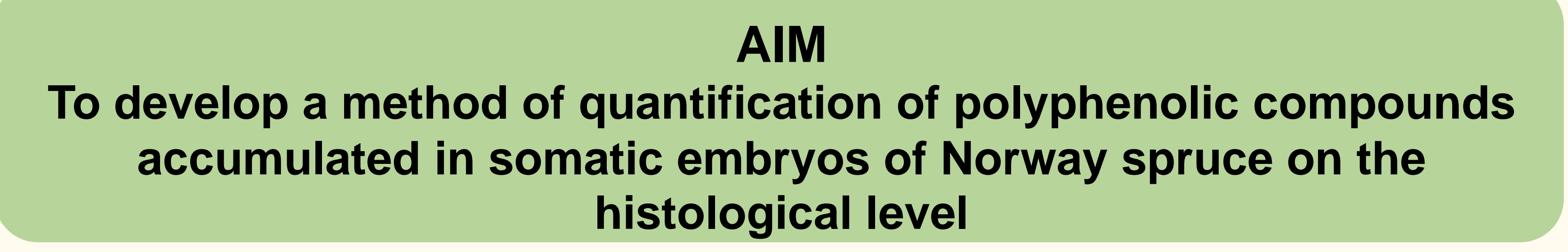

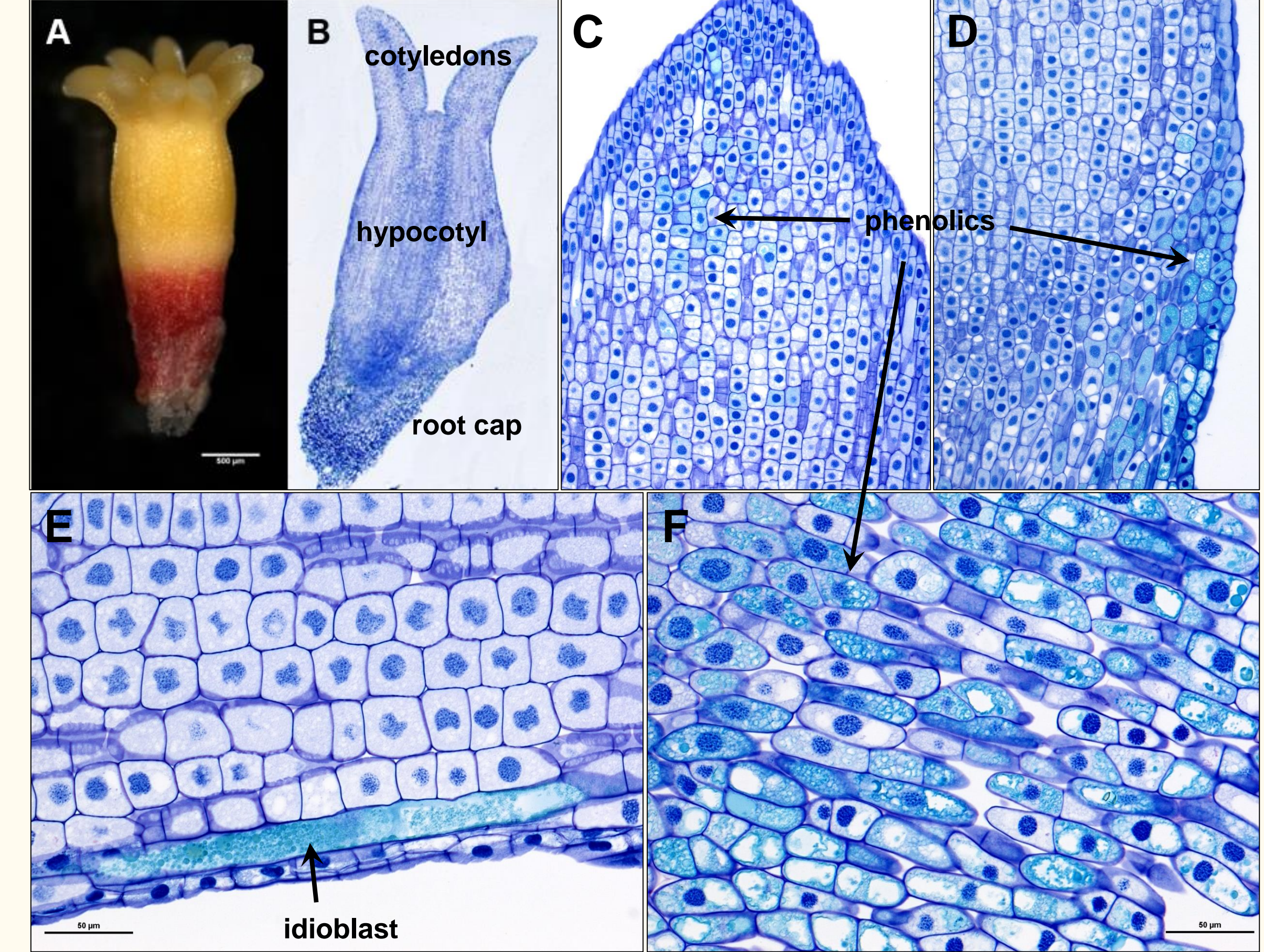

#### **Acknowledgements**:

This work was supported by the Ministry of Education, Youth and Sports of the Czech Republic (grant no. LTC 17030). The method of image analysis of the plant sections was developed at the training school of NEUBIAS TS8, namely thanks to the kind help of Fabrice Cordeliėres.

#### **References**

Arganda-Carreras, I., Kaynig, V., Rueden, C., Eliceiri, K.W., Schindelin, J., Cardona, A., et al. (2017). Trainable Weka Segmentation: a machine learning tool for microscopy pixel classification. Bioinformatics 33(15), 2424-2426. doi: 10.1093/bioinformatics/btx180.

Schindelin, J., Arganda-Carreras, I., Frise, E., Kaynig, V., Longair, M., Pietzsch, T., et al. (2012). Fiji: an open-source platform for biological-image analysis. Nature Methods 9, 676. doi: 10.1038/nmeth.2019

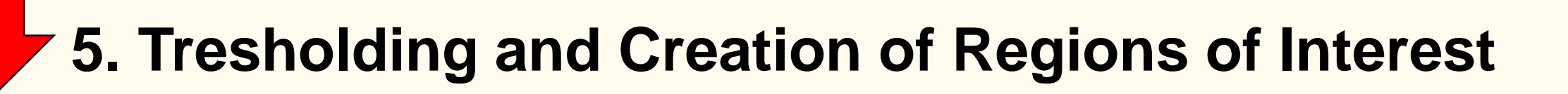

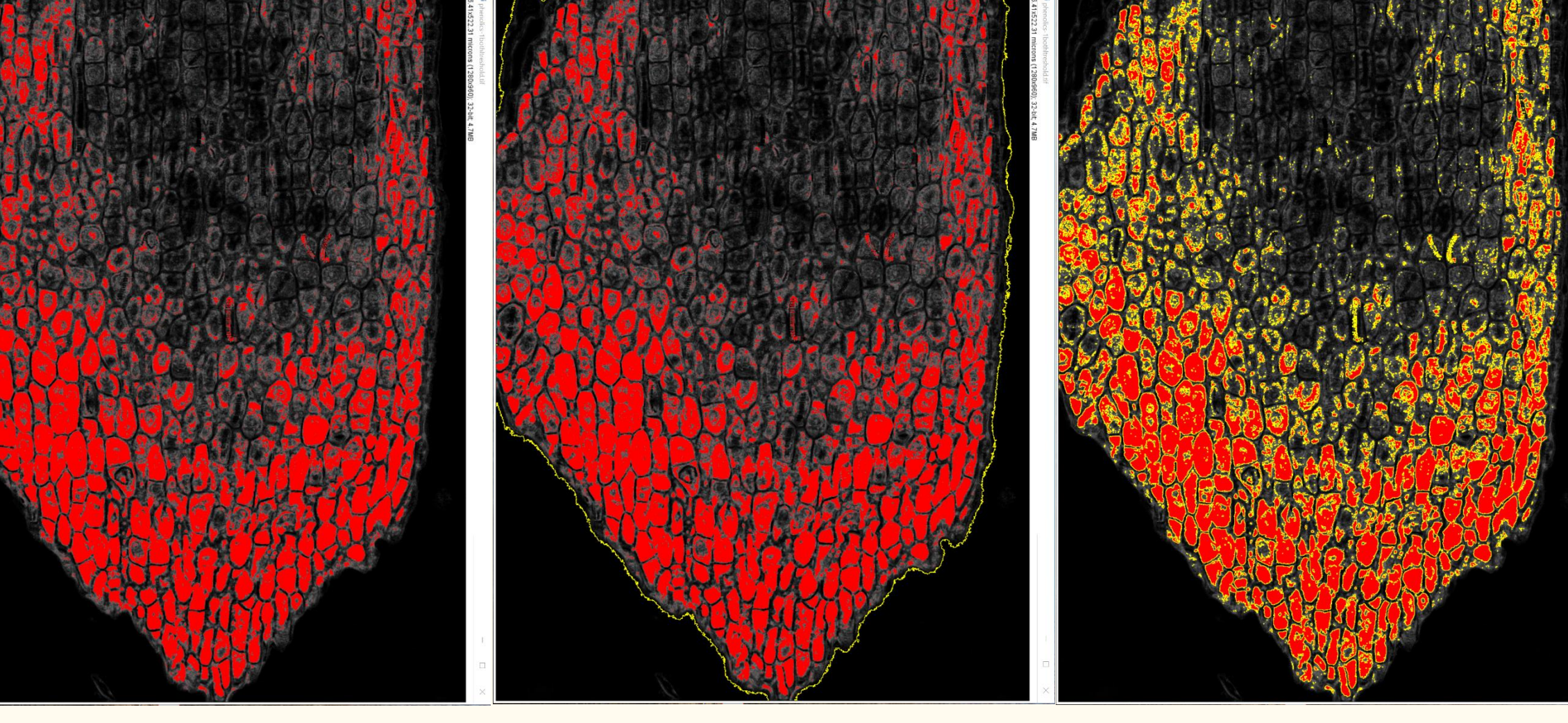

**Threshold of the area with phenolics**

**ROI 1 – whole section ROI 2 – area with** 

**phenolics**

### **1. Original image 2. Training of the classifier of the Trainable Weka Segmentation plugin**

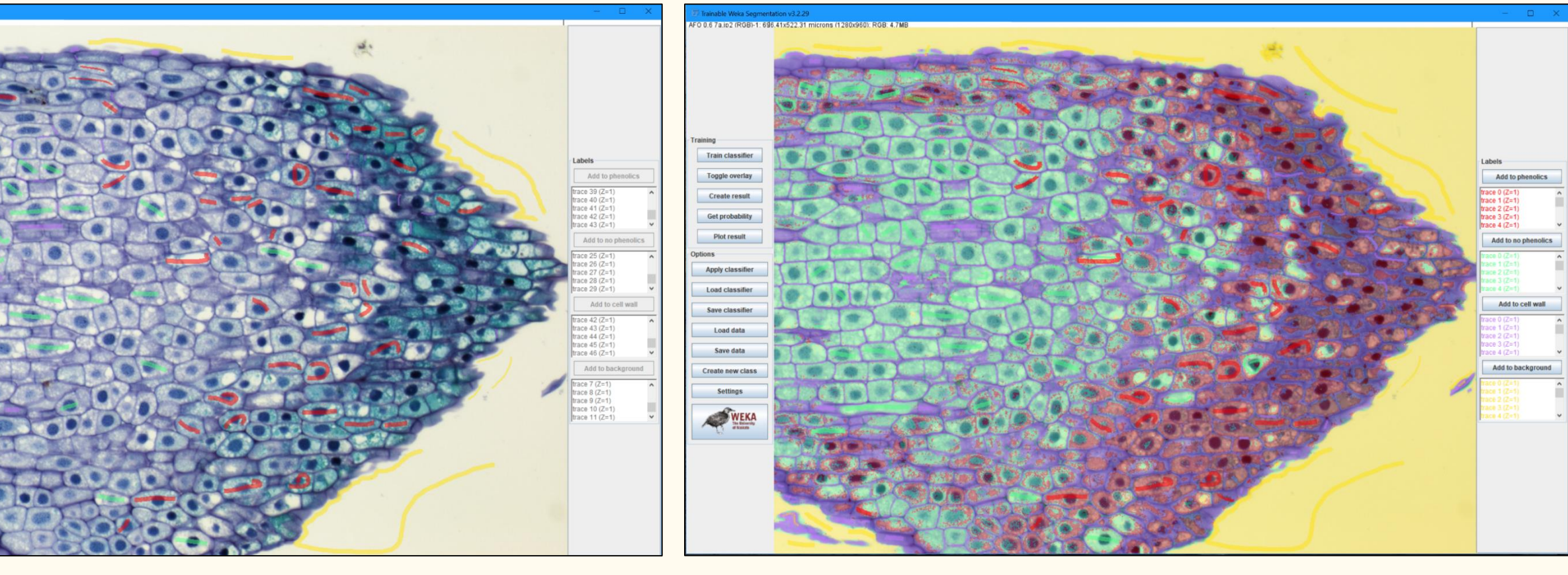

#### **3. Adding traces to classes by freehand drawing 3. Result of the 3rd run of the classifier training**

**4. Probability maps**

**Phenolics in cells Cells without**

**phenolics**

**Cell walls Background** 

**Red** – region of the cells with phenolic compounds **Green** – region of the cells without phenolic compounds **Violet** – cell walls **Yellow** – background of the section

### **4. Classified image**

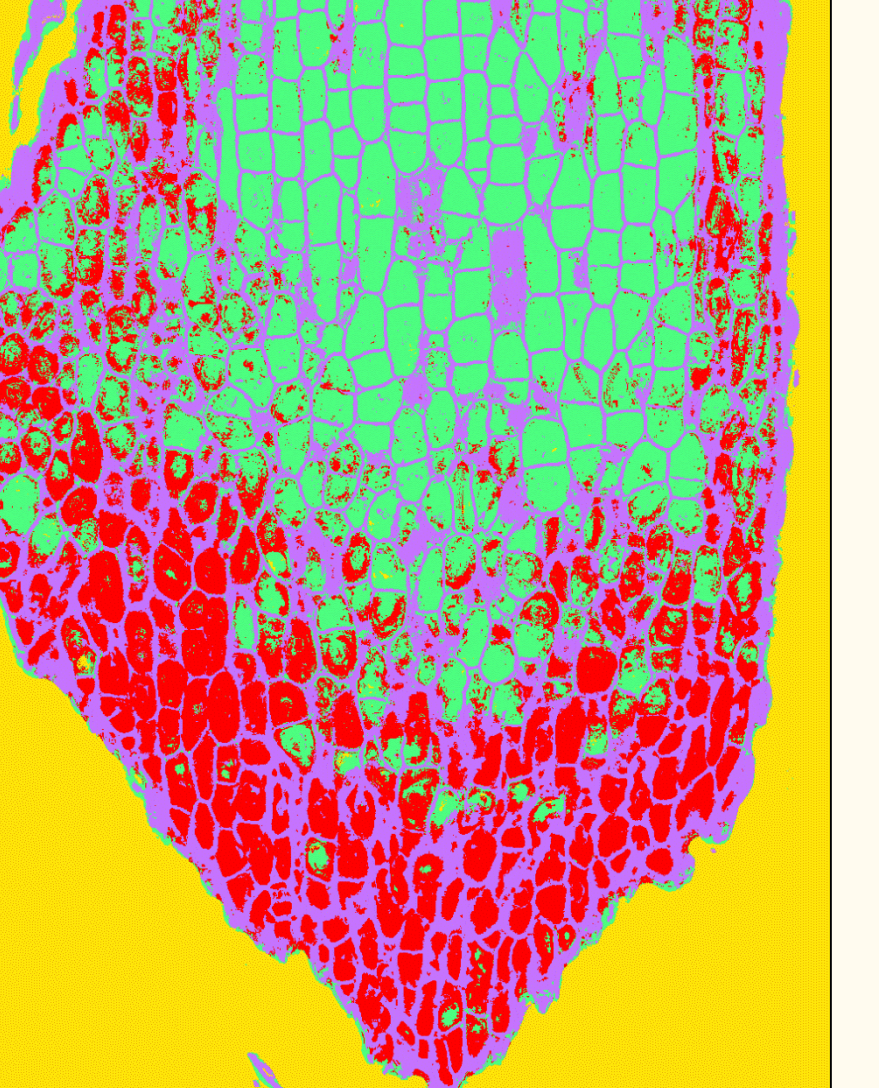

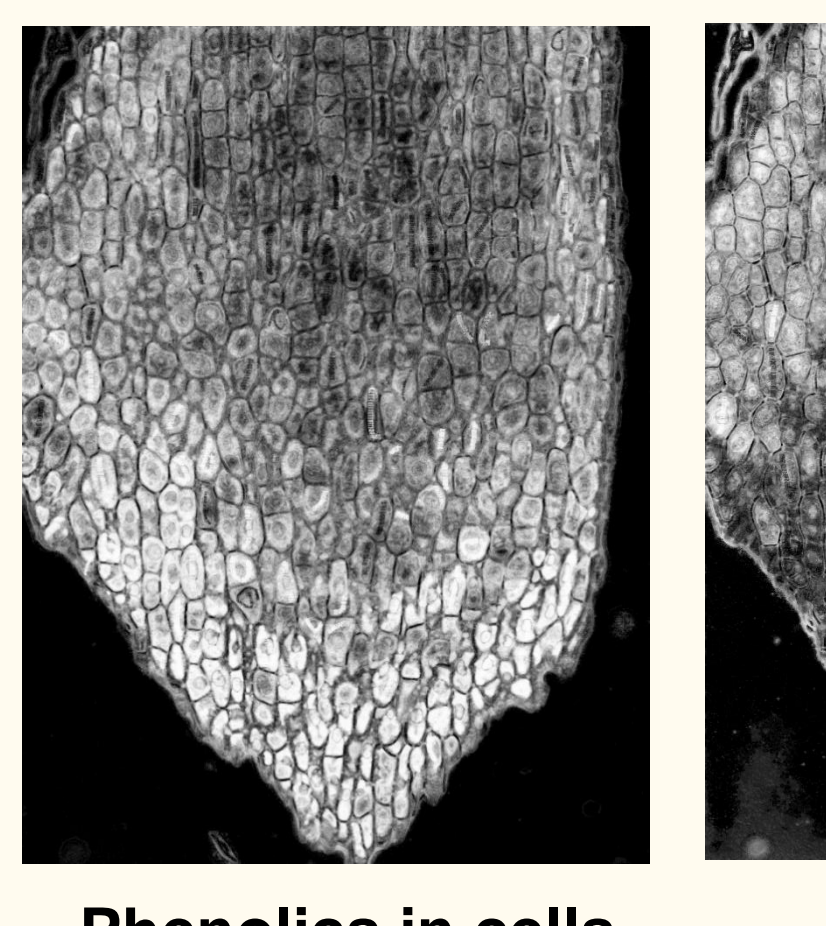

## **Results of segmentation**

**Summary The method of image segmentation using trainable classifier and subsequent** 

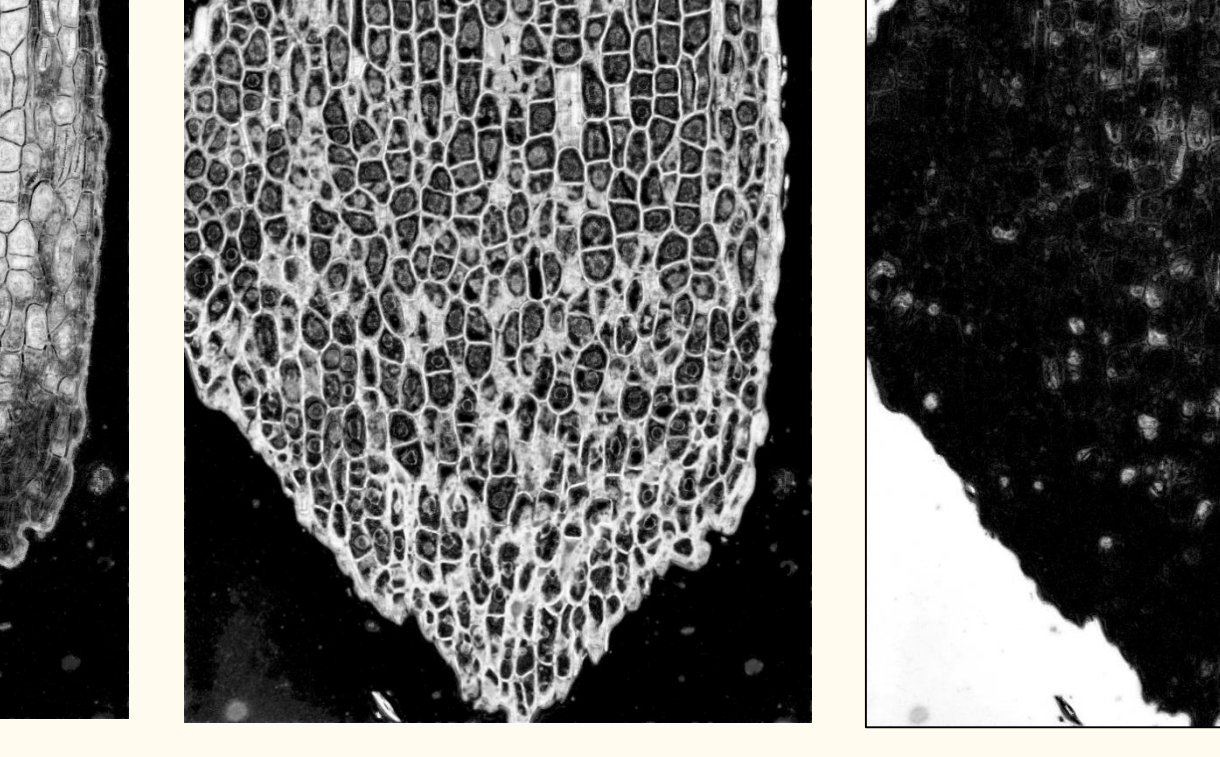

**measurements of created ROIs is a convenient tool for quantification of polyphenolic compounds on the histological sections of SEs. To obtain unbiased estimation of the proportion of the "area with phenolics" to the area of embryo the systematic uniform random sampling is necessary.** 

#### **Image analysis**

- 1. Mature SEs were embedded in glycol methacrylate (Technovit 7100), sections (5µm) were stained with Toluidine Blue resulting in blue nuclei and cellulose cell walls and blue-green polyphenolic content of vacuoles. Microscopic images were acquired.
- 2. For evaluation of selected sections we used image analysis software ImageJ (Schindelin et al., 2012)

and integrated plugin Trainable Weka Segmentation (Arganda-Carreras et al., 2017) that provides image segmentation based on the training of a classifier.

- 3. Four classes have been defined (cells with phenolics in the vacuole, cells without phenolics, cell walls and background around the section image) by trace freehand drawing.
- 4. Classifier training resulted in the classified image overlaid with the corresponding class colours and probability map for each class.
- 5. Thresholding of the phenolics probability map was applied and two Regions of Interest (ROIs) were created – ROI 1 for whole section and ROI 2 for the area where phenolics occurred in the cells (thresholded area with phenolics was marked using wand tool, than *Edit* – *Selection* – *Create Selection*).
- 6. The areas of ROI 1 and ROI 2 can be measured using ImageJ tools (*Analyze* – *Set Measurements* – select Area and Display labels; in ROI Manager: *Deselect* - *Measure*); results of area measurements are than displayed in the Result

#### Table.

7. The proportion of the area of cells accumulating phenolic compounds to the whole area of the evaluated sections will be estimated.